# **Mail Liste Üye Eklemek ve Üye Kabul İşlemi**

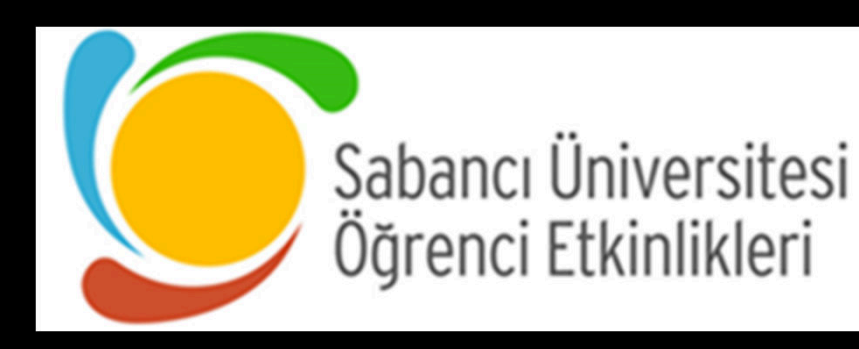

# Mail Liste Üye Eklemek ve Üye Kabul İşlemi 1/5:

Sabancı University Mailing Lists

A Home **Q** Search for List(s)

& mehmetna

**&** Mehmet Nama Privileged owner **El List Options** 

Subscribers: 485 (EITOFTate: 11./76/

Owners: Ekin Toprak, listadm, mehmet.nama, Rawan Tofik, SUminars

 $\left($ 3 owners)

Moderators: (same as owners)

**Contact owners** 

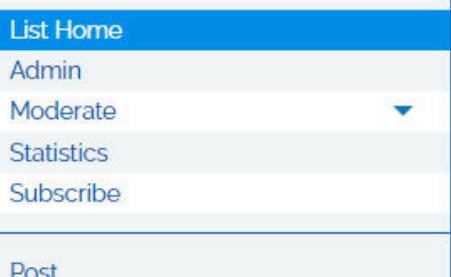

Mail listin ilk açılan sayfasında

Stamini «Subcribers» sekmesine tıklayınız

Subject: SU Minars Club

Description: SU Minars Club

#### **Administrative Options**

There are 1 subscription(s) awaiting moderation. (Review)

suminars.clubs - SU Minars Club

Common administrative options are linked below; full administrative options are available by s Admin beneath List Options in the Left Navigation menu.

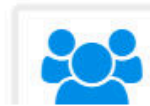

**View or Manage Subscribers** 

View the list of subscribers

#### **Mail Liste Üye Eklemek ve Üye Kabul İşlemi 2/5:**

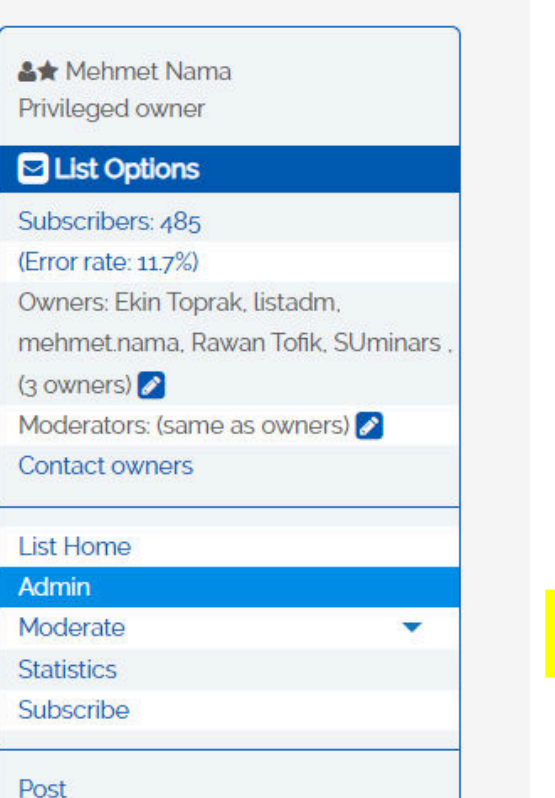

suminars.clubs - SU Minars Club Açılan sayfasında **«Pending Subcription»**  sekmesine tıklayınız.

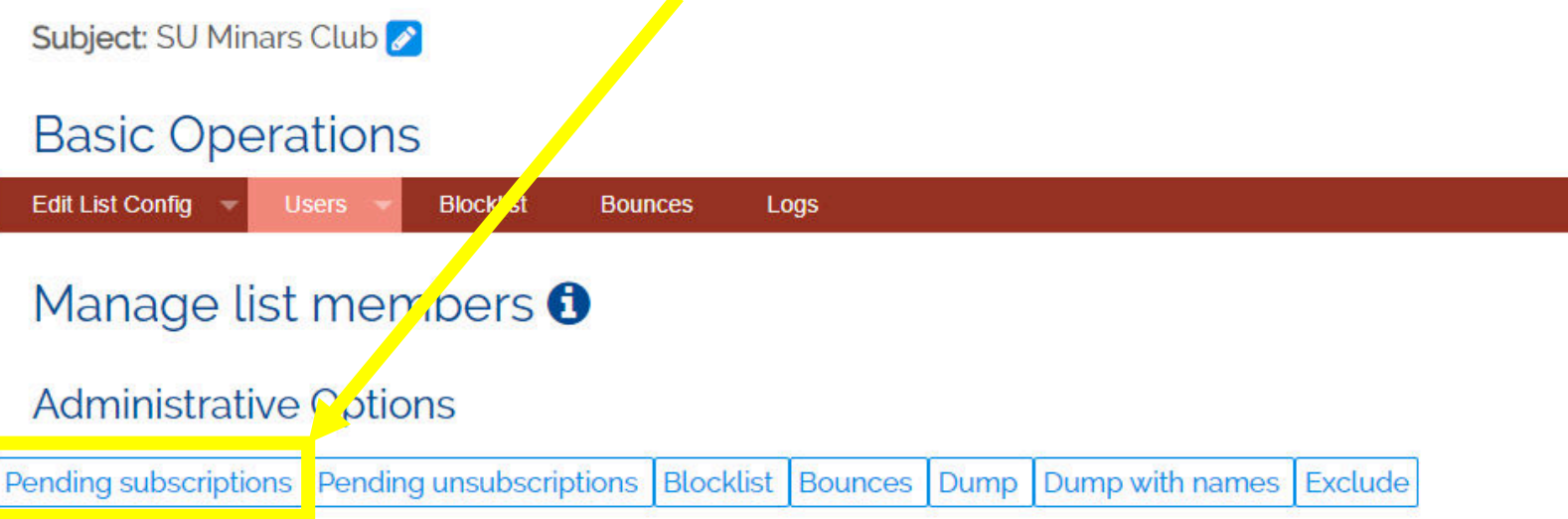

Subscription reminder message

## **Mail Liste Üye Eklemek ve Üye Kabul İşlemi 3/5:**

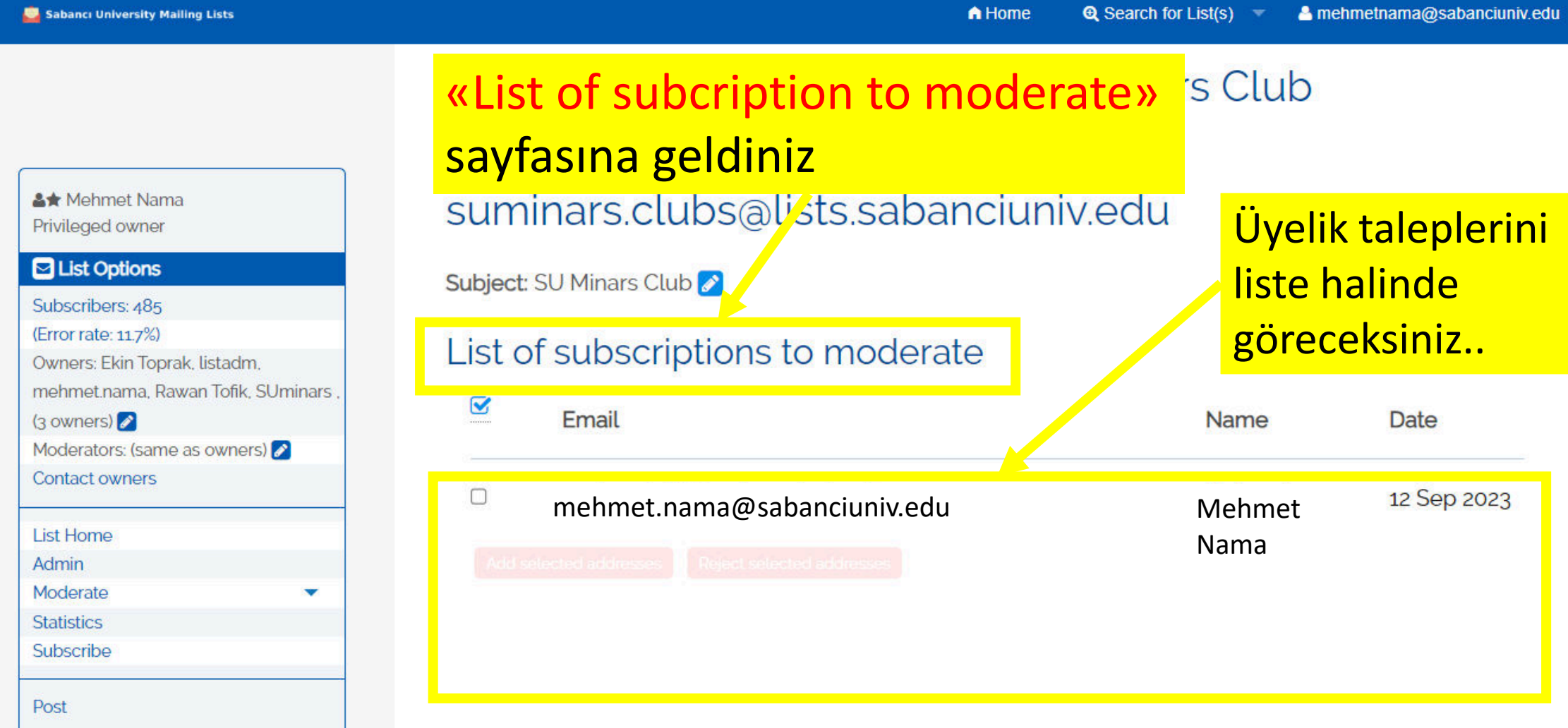

#### **Mail Liste Üye Eklemek ve Üye Kabul İşlemi 4/5:**

**&★** Mehmet Nama Privileged owner

#### **Q** List Options

Post

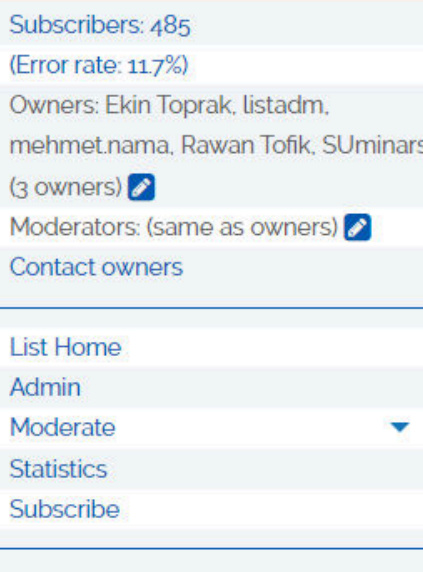

suminars.clubs - SU Minars Club Kabul edeceğiniz adayların mailin yanındaki kutucuğa tıklayarak seçiniz.

Subject: SU Minars Club

 $\mathbf 8$ 

 $\blacktriangledown$ 

#### List of subscriptions to moderate

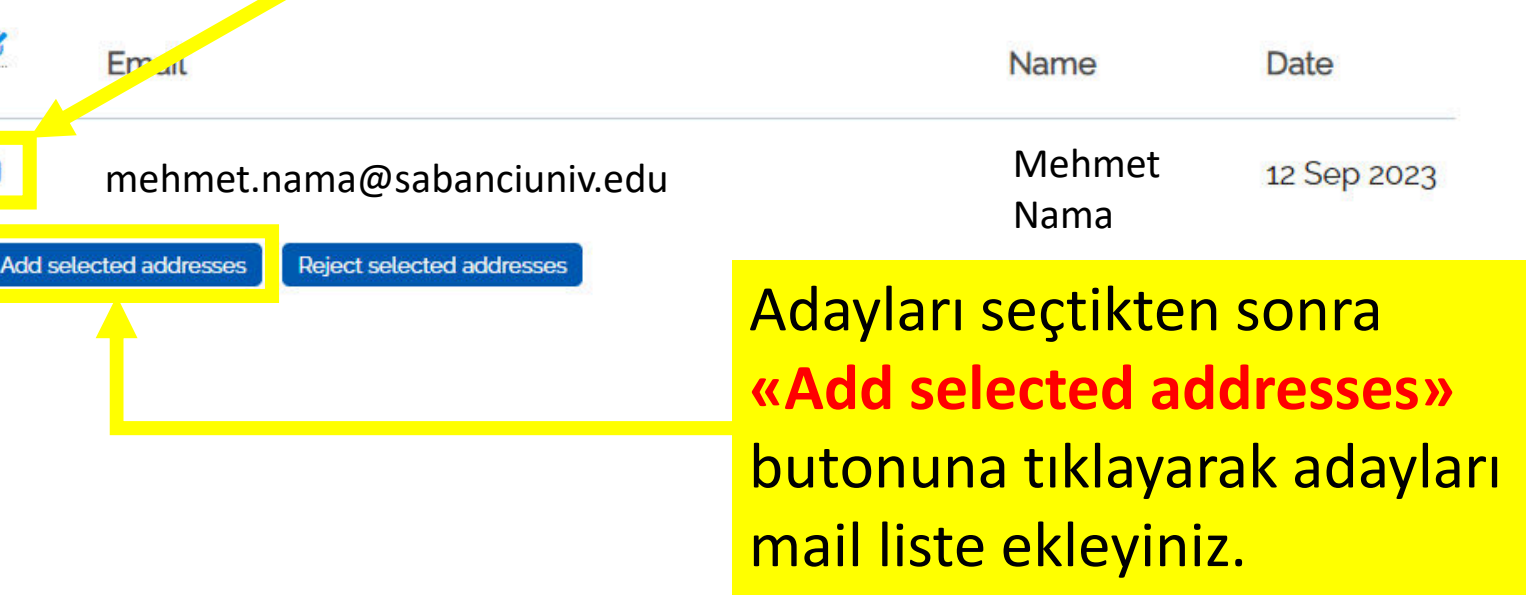

## **Mail Liste Üye Eklemek ve Üye Kabul İşlemi 5/5:**

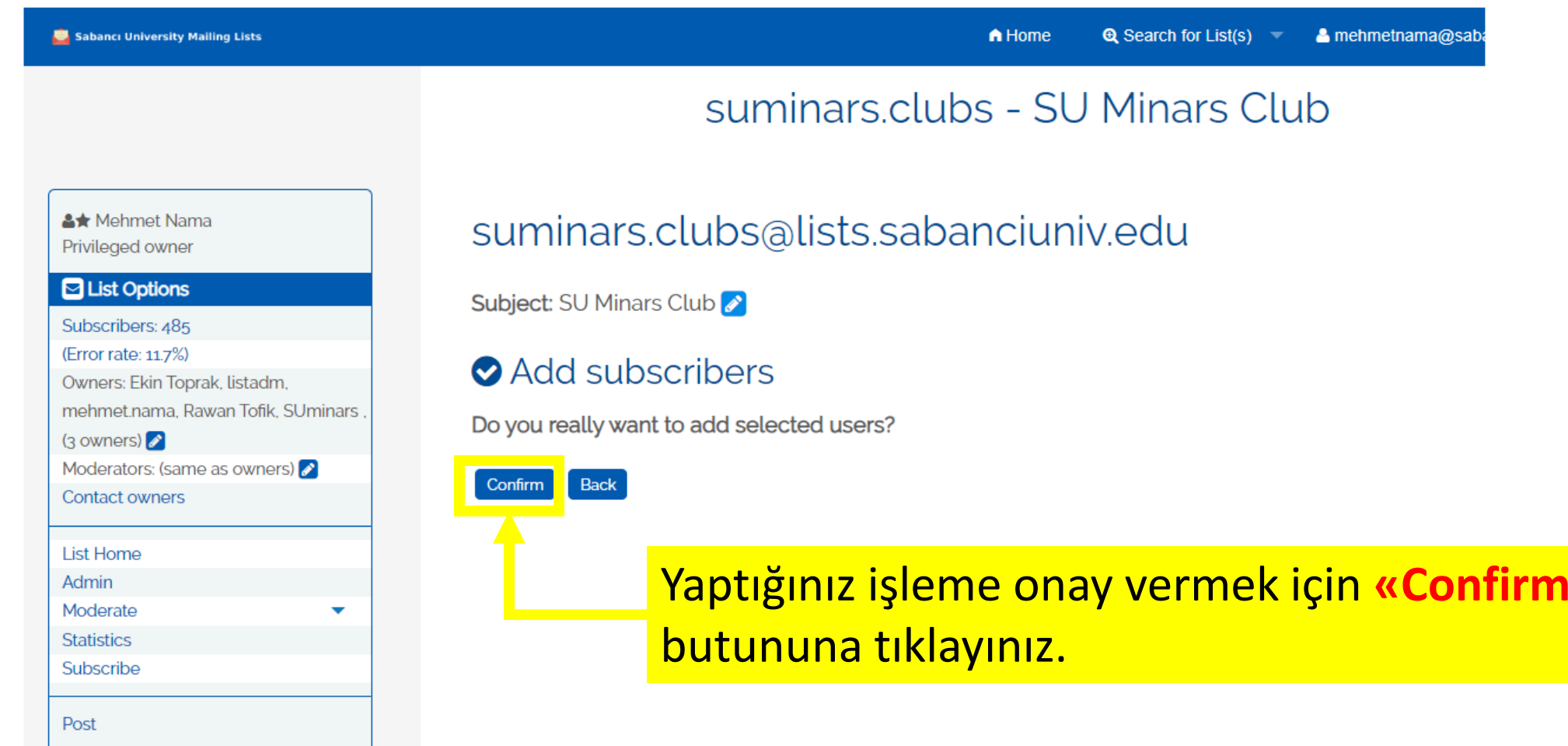

**»**